# **Application Note** 在 Sitara MPU 上启用 Matter

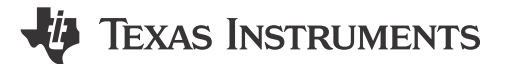

#### 摘要

本应用手册探讨了如何在 Sitara 处理器器件上实现和使用 Matter 连接协议。以下各节概述了 Matter 的实现和演 示,提供了从 SK-AM62B 收集的示例数据。

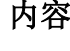

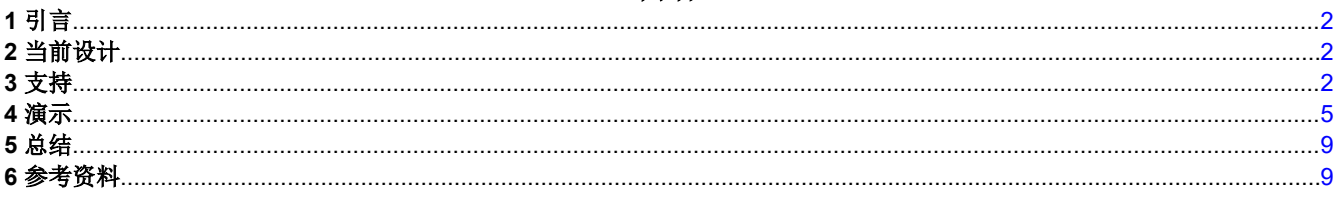

## 插图清单

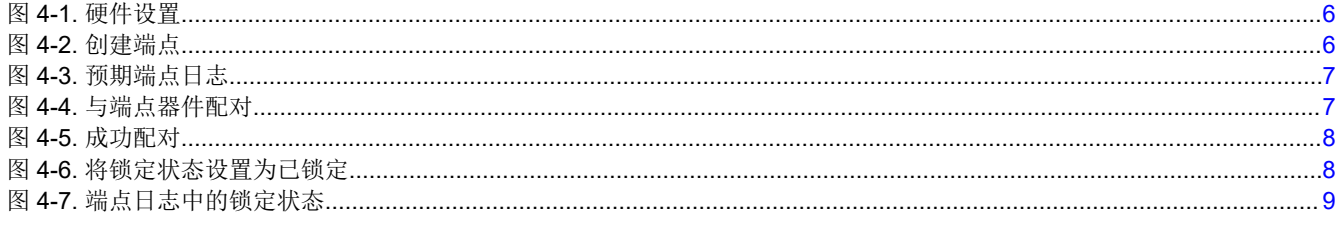

#### 商标

所有商标均为其各自所有者的财产。

<span id="page-1-0"></span>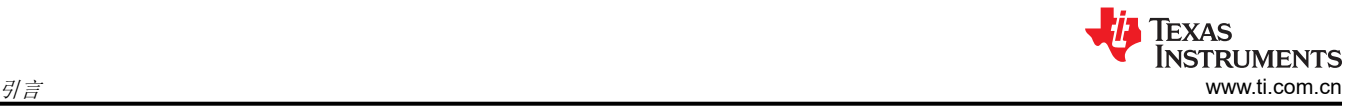

## **1** 引言

Matter 是一种开源应用层连接协议,专门用于创建与物联网设备交互的统一方法。它构建在 IP 基础之上,这使其 原生适用于多种网络标准,例如 WiFi (802.11)、以太网 (802.3) 和 Thread (802.15.4)。

## **2** 当前设计

此协议常见的实现方式是 connectedhomeip 项目的 chip-tool 中的参考设计,网址为: [https://github.com/project](https://github.com/project-chip/connectedhomeip)[chip/connectedhomeip](https://github.com/project-chip/connectedhomeip)。该存储库包含:

- Matter 服务器的实现方式
- 消息传递接口的定义
- 广播和侦听广播事件所需的所有网络实用程序,包括:
	- mDNS 服务器
	- DNS 解析器
- 用于启用蓝牙配置的工具
- 每种可能的端点群集类型的定义
- 每个端点群集的示例
- 控制器/管理员应用的示例

对于一个简单的演示来说,只有两个方面很重要:管理员和端点。因此,我们将重点介绍 chip-tool 和锁定应用示 例。从 chip-tool 开始,此示例应用有一个命令行界面 (CLI),它充当管理员,能够链接到端点并根据该端点启用的 集群发出命令或获取状态。lock-app 是端点的一个例子,通常用于控制电子锁存器。此应用会注册一些命令,例 如:

- Lock
- **Unlock**
- **Unbolt**
- **GetUser**
- SetUser
- **GetDoorState**
- SetDoorState
- **SetCredential**
- **GetCredential**

其中每个命令都在 chiptool 中注册,并附带日志和状态更改消息,这些消息在调用时会广播。

## **3** 支持

我们的演示使用了 SK-AM62B, 有关该器件的更多信息, 请参阅以下链接: [https://www.ti.com.cn/tool/cn/SK-](https://www.ti.com/tool/SK-AM62B)[AM62B](https://www.ti.com/tool/SK-AM62B)。关于软件,可以按照以下步骤使用 Yocto 编译演示:

- 1. 对于您的 Ubuntu 主机,下载先决程序:https://software-dl.ti.com/processor-sdk-linux/esd/AM62X/ 09\_00\_00\_03/exports/docs/linux/Overview\_Building\_the\_SDK.html#prerequisites-one-time-setup。
- 2. git clone https://git.ti.com/git/arago-project/oe-layersetup.git tisdk
- 3. cd tisdk
- 4. ./oe-layertool-setup.sh -f configs/processor-sdk/processor-sdk-09.00.00-config.txt
- 5. cd sources
- 6. git clone -b kirkstone <https://github.com/kraj/meta-clang.git>
- 7. cd meta-arago/meta-arago-demos/recipes-apps
- 8. mkdir matter && cd matter
- 9. 创建一个名为 matter\_git.bb 的文件并添加以下内容:

```
SUMMARY = "Matter IoT connectivity on TI boards"
DESCRIPTION = "This recipe primes the matter environment"
LICENSE = "Apache-2.0"
LIC_FILES_CHKSUM = "file://${COMMON_LICENSE_DIR}/
Apache-2.0;md5=89aea4e17d99a7cacdbeed46a0096b10"
```

```
BRANCH = "master"
SRC_URI = "gitsm://github.com/project-chip/connectedhomeip.git;protocol=https;branch=$
{BRANCH}; 1fs=1"SRCREV = "a98bc64856aa161197e7dc7c1ffbdcc43323eda3"
do_matter_bootstrap[network] = "1"
do_{compi}]e[network] = "1
TARGET_CC_ARCH += "${LDFLAGS}"
DEPENDS += " glib-2.0 gn-native ninja-native avahi dbus-glib-native pkgconfig-native python3-
native boost zap-native openssl-native ca-certificates-native clang-native"
RDEPENDS_${PN} += " libavahi-client openssl "
FILES:${PN} += "usr/share"
INSANE_SKIP:${PN} += "dev-so debug-deps strip"
PACKAGECONFIG ?= ""
PACKAGECONFIG[debug] = "is_debug=true,is_debug=false"
GN_TARGET_ARCH_NAME:aarch64 = "arm64"
GN_TARGET_ARCH_NAME:arm = "arm"
GN_TARGET_ARCH_NAME:arm = "arm"<br>GN_TARGET_ARCH_NAME:x86 = "x86"
GN_TARGET_ARCH_NAME:x86-64 = "x64"
def gn_target_arch_name(d):
 """Returns a GN architecture name corresponding to the target machine's
    architecture."
     name = d.getVar("GN_TARGET_ARCH_NAME")
     if name is None:
         bb.fatal('Unsupported target architecture. A valid override for the '
             'GN_TARGET_ARCH_NAME variable could not be found.')
     return name
# this variable must use spaces and double quotes for parameter strings because
# *gn* is evil
GN\_ARGS = " \ \ \ \ \ \ ${PACKAGECONFIG_CONFARGS} \
 target_cpu="${@gn_target_arch_name(d)}" \
 target_arch="${TUNE_FEATURES}" \
 target_os="linux" \
     treat_warnings_as_errors=false \
     enable_rtti=true \
     enable_exceptions=true \
"
# Make sure pkg-config, when used with the host's toolchain to build the
# binaries we need to run on the host, uses the right pkg-config to avoid
# passing include directories belonging to the target.
GN_ARGS += 'host_pkg_config="pkg-config-native"'
S = "$\{WORKDIR\}/qit"common_configure() {
     # this block must use spaces and double quotes for strings because *gn* is
     # evil
    PKG_CONFIG_SYSROOT_DIR=${PKG_CONFIG_SYSROOT_DIR} \
    PKG_CONFIG_LIBDIR=${PKG_CONFIG_PATH}
     gn gen out/ --args='
\{GN\_ARGS\} import("//build_overrides/build.gni")
         target_cflags=[
             "-DCHIP_DEVICE_CONFIG_WIFI_STATION_IF_NAME=\"wlan0\"",
             "-DCHIP_DEVICE_CONFIG_LINUX_DHCPC_CMD=\"udhcpc -b -i %s \"",
 ]
         custom_toolchain="${build_root}/toolchain/custom"
 target_cc="${CC}"
 target_cxx="${CXX}"
         target_ar="${AR}"
 '
}
export https_proxy
export http_proxy
export ftp_proxy
export no_proxy
do_matter_bootstrap() {
```
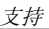

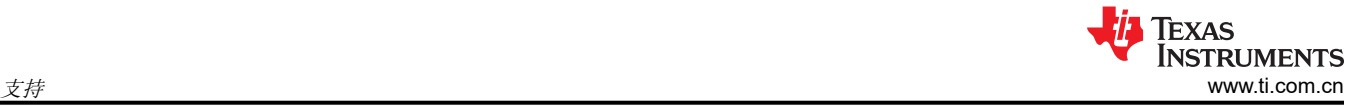

```
 . ${S}/scripts/bootstrap.sh
     }
     do_configure() {
          . scripts/activate.sh
          pip install click
          cd ${S}/examples/chip-tool
          common_configure
          cd ${S}/examples/lock-app/linux
          common_configure
          cd ${S}/examples/thermostat/linux
          common_configure
          cd ${S}/examples/lighting-app/linux
          common_configure
     }
     do_compile() {
          . scripts/activate.sh
          cd ${S}/examples/chip-tool
          ninja -C out/
          cd ${S}/examples/lock-app/linux
          ninja -C out/
          cd ${S}/examples/thermostat/linux
          ninja -C out/
          cd ${S}/examples/lighting-app/linux
          ninja -C out/
     }
     do_install() {
          install -d -m 755 ${D}${bindir}
          # Install chip-tool
          install ${S}/examples/chip-tool/out/chip-tool ${D}${bindir}
          # lock-app
      install ${S}/examples/lock-app/linux/out/chip-lock-app ${D}${bindir}
      install ${S}/examples/thermostat/linux/out/thermostat-app ${D}${bindir}
          install ${S}/examples/lighting-app/linux/out/chip-lighting-app ${D}${bindir}
     }
     addtask matter_bootstrap after do_unpack before do_configure
     INSANE_SKIP_${PN} = "ldflags"
10. 创建一个名为 zap_git.bb 的文件并添加以下内容:
     PN = "zap-native"
     SUMMARY = "ZAP prebuilt tools"
     DESCRIPTION = "ZAP prebuilt binaries"
     LICENSE = "Apache-2.0"
     LIC_FILES_CHKSUM = "file://${COMMON_LICENSE_DIR}/
     Apache-2.0;md5=89aea4e17d99a7cacdbeed46a0096b10
     PACKAGES = "${PN}"
     PV = "v2023.08.04-nightly"
     SRC_URI = "https://github.com/project-chip/zap/releases/download/${PV}/zap-linux-
     x64.zip;unpack=yes"
     SC_U = \frac{V}{I} \cdot \frac{1}{S} = "b254a0c066ef6b1fe7c2bdd1ab5b137ca80413f0952dfe6e64f4b0fdc4479b55"
     S = "$\{WORKDIR\}"#INSANE_SKIP:${PN} = " already-stripped arch file-rdeps "
     BBCLASSEXTEND = "native"
     INHIBIT_PACKAGE_STRIP = "1"
     INHIBIT_SYSROOT_STRIP = "1"INHIBIT_PACKAGE_DEBUG_SPLIT = "1"
     INHIBIT_FILE_RDEPS = "1"
     INHIBIT_PACKAGE_DEBUG_SPLIT_CHECK = "1"
```

```
INHIBIT_PACKAGE_DEPMODE_CHECK = "1"
     INHIBIT_PACKAGE_RELOCATE = "1"
     INHIBIT_PACKAGE_UNPACK = "1"
     INSANE_SKIP:${PN} += "dev-so"
     inherit native
     do_install() {
          install -d -m 0755 ${D}${bindir}/
          cp -ar zap* ${D}${bindir}/
      # This is a workaround to bypass the issue that zap-cli modified by build system
      chmod 444 ${D}${bindir}/zap-cli
     }
     do_package_qa[noexec] = "1"
     EXCLUDE_FROM_SHLIBS = "1"
     # This is a workaround to bypass the issue that zap-cli modified by build system
     do_deploy() {
     chmod 755 ${D}${bindir}/zap-cli
     }
     do_populate_sdk:append() {
     chmod 755 ${D}${bindir}/zap-cli
     }
     addtask deploy after do_install do_populate_sysroot
     addtask deploy before do_cleansstate
     addtask deploy before do_clean
11. cd ../../../../../
12. cd sources/bitbake/lib/bb/fetch2/
13. 按如下方式修改 gitsm.py:
     diff --git a/lib/bb/fetch2/gitsm.py b/lib/bb/fetch2/gitsm.py
     index c5f7c03c..ee852224 100644
     --- a/lib/bb/fetch2/gitsm.py
     +++ b/lib/bb/fetch2/gitsm.py
     @@ -122,6 +122,7 @@ class GitSM(Git):
      url += ';protocol=%s' % proto
      url += ";name=%s" % module
      url += ";subpath=%s" % module
     + url += ";lfs=1"
          ld = d.createCopy()
          # Not necessary to set SRC_URI, since we're passing the URI to
     @@ -238,7 +239,7 @@ class GitSM(Git):
      # All submodules should already be downloaded and configured in the tree. This simply sets
      # up the configuration and checks out the files. The main project config should remain
     # unmodified, and no download from the internet should occur.
     - runfetchcmd("%s submodule update --recursive --no-fetch" % (ud.basecmd), d, quiet=True, 
     workdir=ud.destdir)
         runfetchcmd("GIT_LFS_SKIP_SMUDGE=1 %s submodule update --recursive --no-fetch" %
     (ud.basecmd), d, quiet=True, workdir=ud.destdir)
     def implicit_urldata(self, ud, d):
          import shutil, subprocess, tempfile
14. cd ../../../../../build/
15. 打开文件 conf/local.conf 并在文件底部添加以下内容:IMAGE_INSTALL:append = "matter"
```
- 16. . conf/setenv
- 17. MACHINE=am62xx-evm bitbake-layers add-layer ../sources/meta-clang/
- 18. MACHINE=am62xx-evm bitbake tisdk-default-image
- 19. 使用以下目录中生成的 WIC 映像烧录 SD 卡:./arago-tmp-default-glibc/deploy/images/am62xx-evm/tisdkdefault-image-am62xx-evm.wic.xz

生成 wic 映像后,请参阅以下使用 SD 卡启动 EVM 的说明:[https://dev.ti.com/tirex/content/tirex-product-tree/](https://dev.ti.com/tirex/content/tirex-product-tree/am62x-devtools/docs/am62x_skevm_quick_start_guide.html) [am62x-devtools/docs/am62x\\_skevm\\_quick\\_start\\_guide.html](https://dev.ti.com/tirex/content/tirex-product-tree/am62x-devtools/docs/am62x_skevm_quick_start_guide.html)

## **4** 演示

图 [4-1](#page-5-0) 显示了两个使用芯片工具和锁应用的 AM62x 器件通过以太网相互连接。

<span id="page-5-0"></span>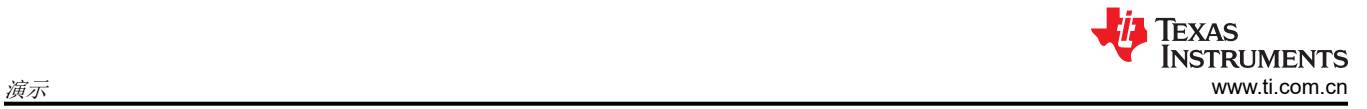

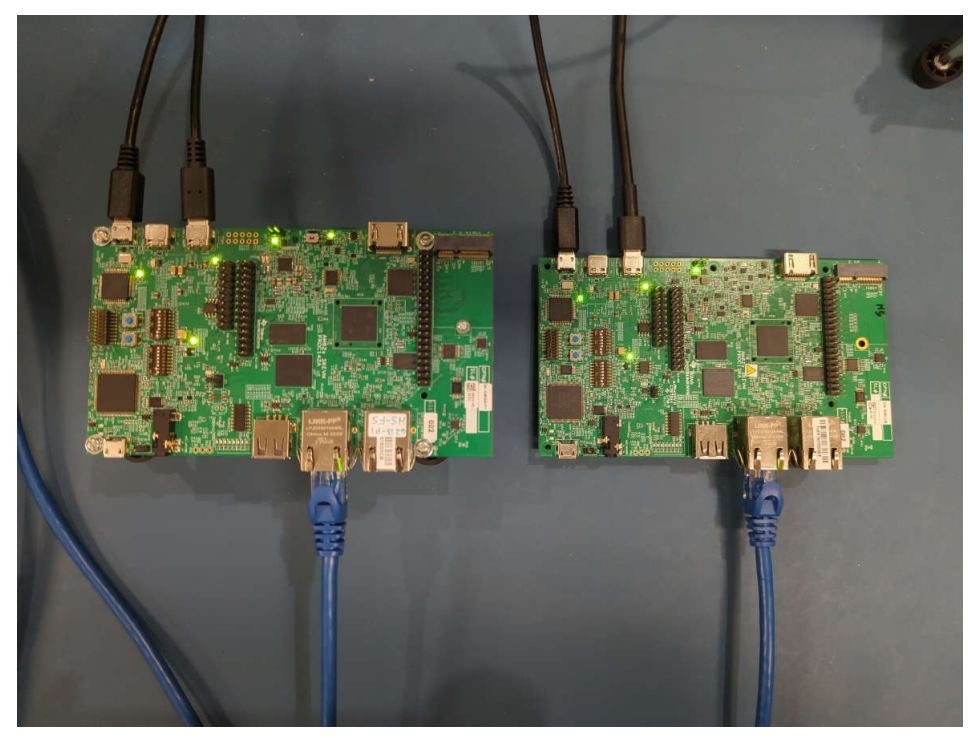

图 **4-1.** 硬件设置

图 4-2 显示了如何使用锁定应用将 AM62x 器件设置为端点。

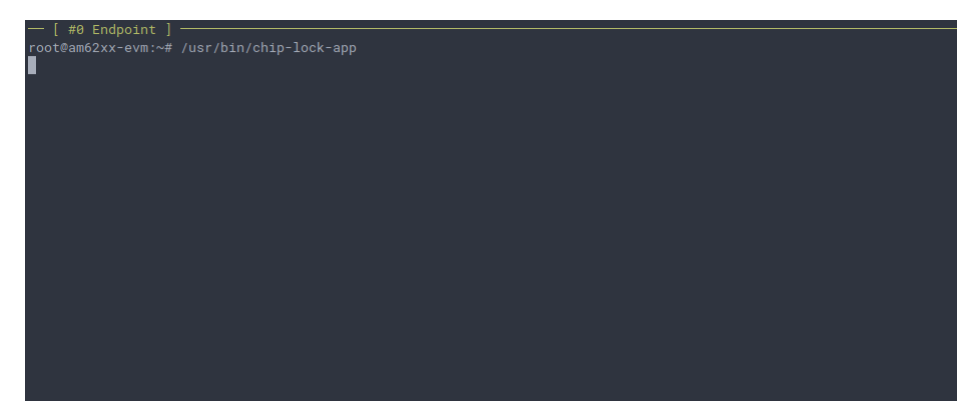

图 **4-2.** 创建端点

<span id="page-6-0"></span>图 4-3 显示了预期的端点日志。请注意器件配置信息。

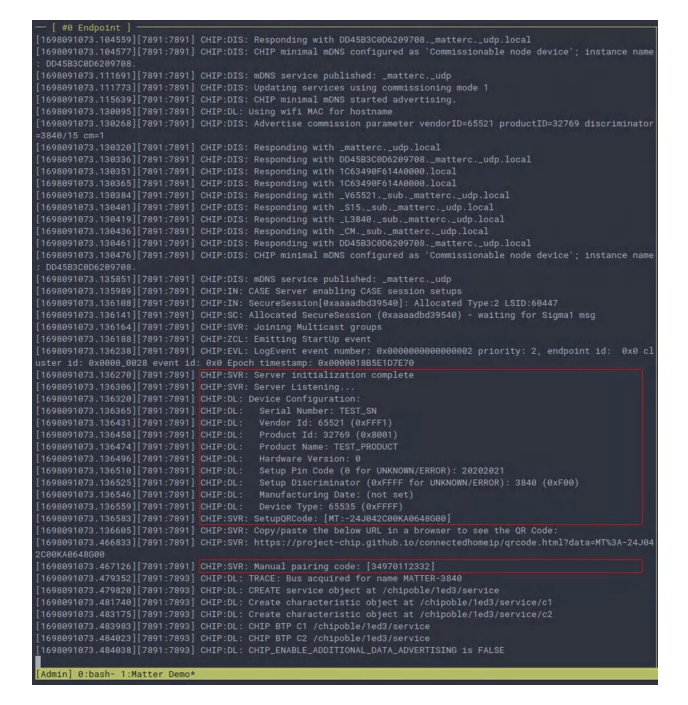

图 **4-3.** 预期端点日志

图 4-4 显示了管理员如何使用芯片工具与端点配对。

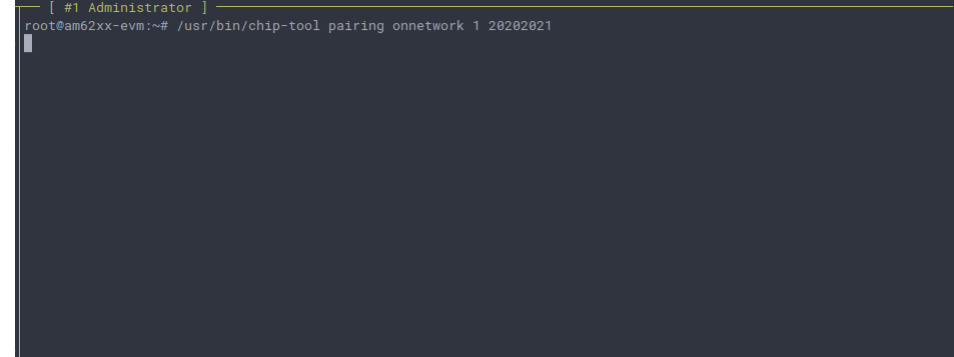

图 **4-4.** 与端点器件配对

<span id="page-7-0"></span>图 4-5 显示预期的成功配对尝试日志。注意日志中的 CommissioningComplete 响应。

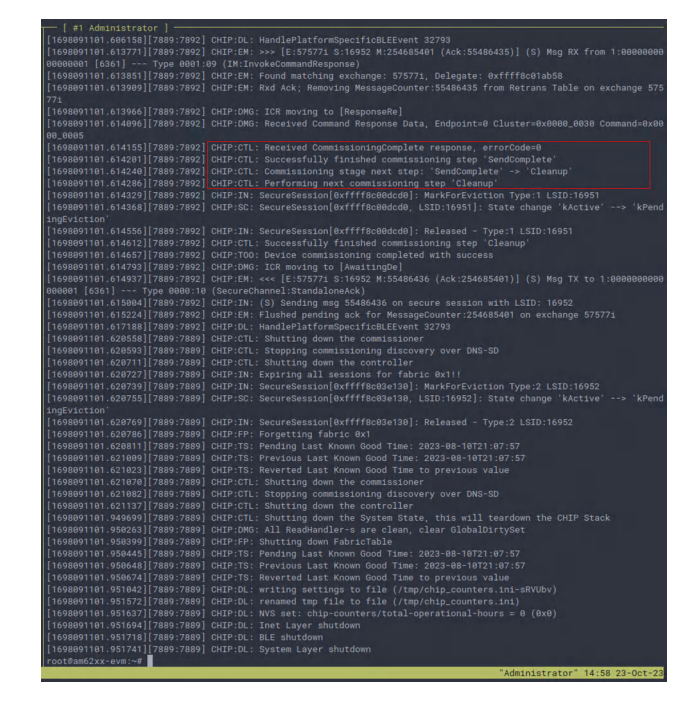

图 **4-5.** 成功配对

图 4-6 显示端点的状态设置为锁定。

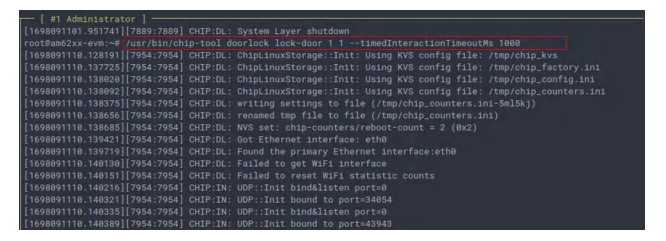

图 **4-6.** 将锁定状态设置为已锁定

<span id="page-8-0"></span>图 4-7 显示了门锁请求之后在端点上报告的状态。

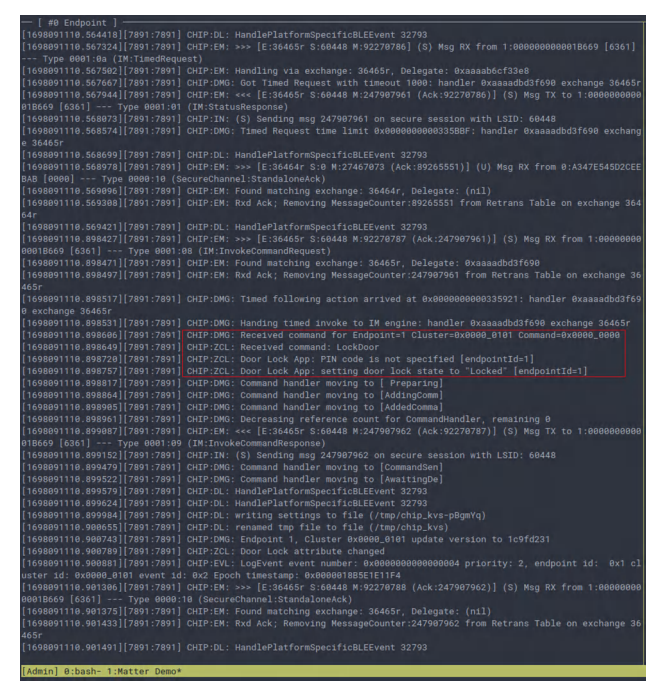

图 **4-7.** 端点日志中的锁定状态

要查看上述内容的录制演示以及同步更新的完整端点和管理员日志,请参阅以下内容:[https://asciinema.org/a/](https://asciinema.org/a/620956) [620956](https://asciinema.org/a/620956)。

#### **5** 总结

本应用手册的主要目标是演示如何从 connectedhomeip 工程编译 matter 的参考设计,并运行简单的锁定/解锁演 示。尽管使用的是 AM62x 器件,上述说明适用于任何 ARM 32 位和 ARM 64 位 TI 处理器。

#### **6** 参考资料

• 德州仪器 (TI),*[AM625](https://www.ti.com.cn/product/cn/AM625)* 产品文件夹。

#### 重要声明和免责声明

TI"按原样"提供技术和可靠性数据(包括数据表)、设计资源(包括参考设计)、应用或其他设计建议、网络工具、安全信息和其他资源, 不保证没有瑕疵且不做出任何明示或暗示的担保,包括但不限于对适销性、某特定用途方面的适用性或不侵犯任何第三方知识产权的暗示担 保。

这些资源可供使用 TI 产品进行设计的熟练开发人员使用。您将自行承担以下全部责任:(1) 针对您的应用选择合适的 TI 产品,(2) 设计、验 证并测试您的应用,(3) 确保您的应用满足相应标准以及任何其他功能安全、信息安全、监管或其他要求。

这些资源如有变更,恕不另行通知。TI 授权您仅可将这些资源用于研发本资源所述的 TI 产品的应用。严禁对这些资源进行其他复制或展示。 您无权使用任何其他 TI 知识产权或任何第三方知识产权。您应全额赔偿因在这些资源的使用中对 TI 及其代表造成的任何索赔、损害、成 本、损失和债务,TI 对此概不负责。

TI 提供的产品受 TI [的销售条款或](https://www.ti.com.cn/zh-cn/legal/terms-conditions/terms-of-sale.html) [ti.com](https://www.ti.com) 上其他适用条款/TI 产品随附的其他适用条款的约束。TI 提供这些资源并不会扩展或以其他方式更改 TI 针对 TI 产品发布的适用的担保或担保免责声明。

TI 反对并拒绝您可能提出的任何其他或不同的条款。

邮寄地址:Texas Instruments, Post Office Box 655303, Dallas, Texas 75265 Copyright © 2024,德州仪器 (TI) 公司